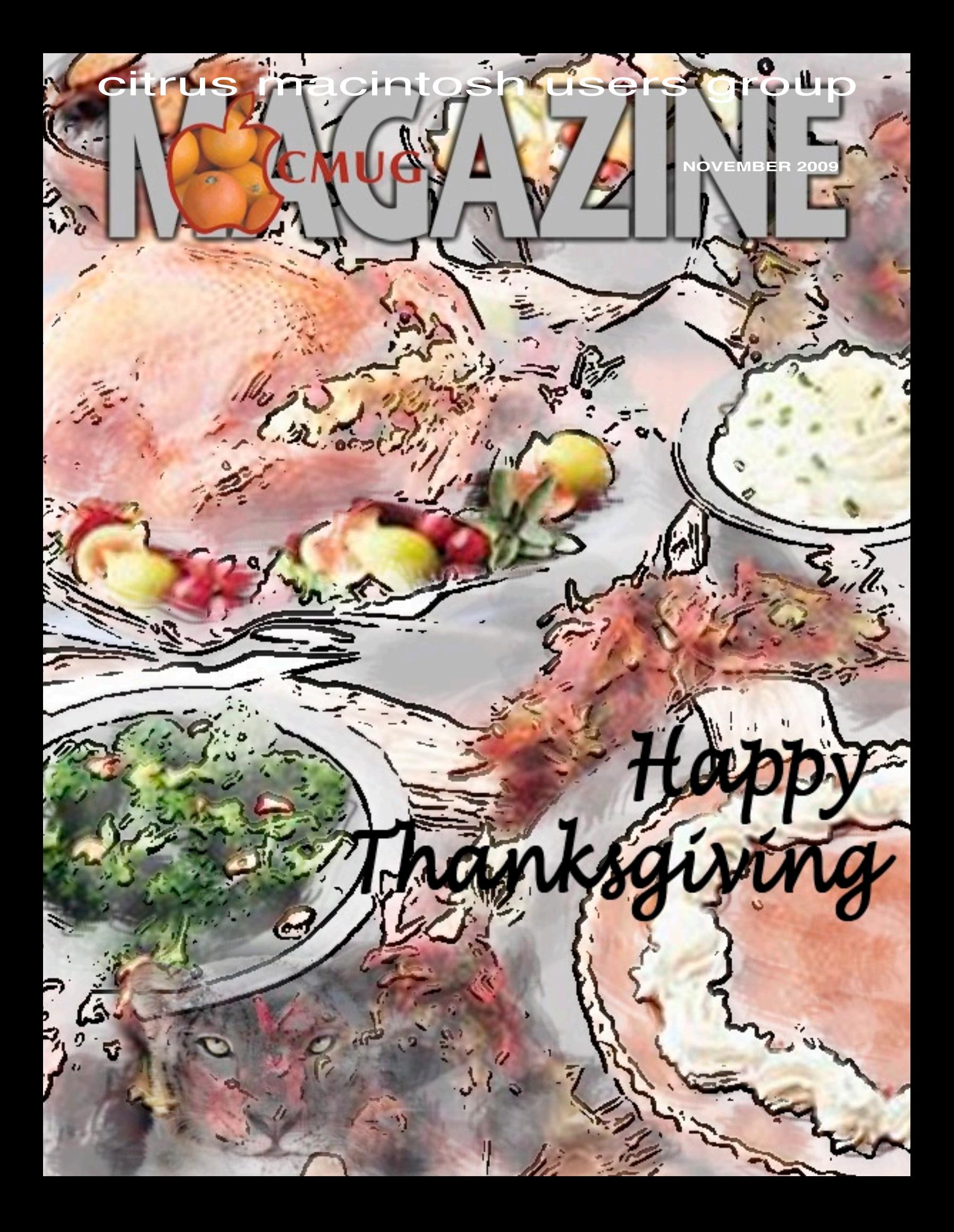

# **Contributors**

#### **CURTIS HERRIN**

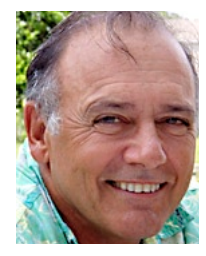

Curt is the past president, of CMUG after three terms as president. As president, he gave meeting demos, taught classes and made instructional DVDs for the classes he taught.

#### **GAIL MITCHELL**

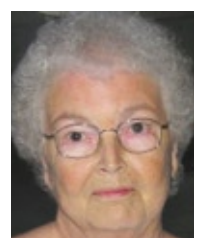

Gail has been a member of CMUG since the beginning. She currently has both a G5 Mac, MacPro and a Powerbook. Gail enjoys creating newsletters with iWeb, and she loves her Nikon D40 camera, which she says she is still learning how to use.

CMUG members are invited to share their experiences, expertise, how-tos and other computer-related—including peripherals—stories or information as occasional articles or monthly columns. (Really long submissions should be broken into segments to serialize.)

The magazine deadline is at the beginning of the month for the current issue. However, contributions can be sent anytime.

Include a photo and short statement about yourself to include with the mug.

#### **Board**

**Alan Wentzell,** President

alan\_wentzell@mac.com 302-5864

**Curtis Herrin, Past President** curtisherrin@me.com 341-5555

#### **Chris Dusombre** VP Tech

chrisdusombre@tampabay.rr..com 527-0414

**Carolyn Herrin, VP Education** 

carolynwherrin@me.com 341-5555

#### **Rita Coffman,** Secretary

rcoffman4@tampabay.rr.com 726-3331

#### **Julie DePinto,** Treasurer

jdvango@yahoo.com 726-7787

#### **Jo Foster,** Magazine Editor ohanajo@embarqmail.com

726-1046

## **Inside Articles iDiskCal – Curt Herrin – 4 Videos and iWeb – Gail Mitchell – 6**

#### **Columns**

**Coming Up – 9 From the President – 3 Meeting Minutes – 8 Pointers for the Perplexed – 5 VP Tech –7**

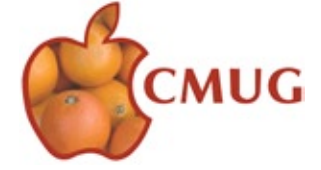

Citrus Macintosh Users Group Magazine is published online monthly by Citrus Macintosh Users Group.

Citrus Macintosh Users Group Magazine was produced using Adobe Photoshop CS and Adobe InDesign 2.0.

#### **Johanna Foster,** *Editor*

*Cover design by Johanna Foster*

© Copyright Citrus Macintosh Users Group 2008

# **ABOUT CMUG**

Citrus Macintosh Users Group is a tax-exempt, nonprofit educational organization, dedicated to helping all people in our area become familiar with their computers.

We meet on the fourth Friday monthly at the Crystal Oaks Clubhouse. The meetings start at 6:30 p.m. with an informal question-and-answer period led by some of the club's Mac tech people. A business meeting follows at 7 p.m., followed by a presentation covering a variety of topics, such as graphics, web pages, or using hardware and software related to the Macintosh computer.

On the Sunday following the meeting, we hold a Lab/Tune-up from 1 to 5 p.m. at the Crystal Oaks Clubhouse. At the lab that is free for members, tech members correct problems with hardware and software.

We offer Saturday afternoon classes monthly. The classes allow participants to learn Mac software programs and techniques in a hands-on-setting. Cost for the classes are \$10 for members, \$15 for member families, and \$20 for nonmembers.

The monthly magazine with articles from members is also a member benefit, as well as free special interest groups (SIGs) that are formed by members who have an interest in exploring a particular area in depth.

We also offer an informal workshop for members at the Beverly Hills Community Building on the fourth Tuesday monthly. The workshop can either cover a specific topic or address various computer problems of participants.

#### **Club Dues**

Annual dues for members are \$20 for an individual membership, \$30 for a family membership and \$10 for a student membership. The membership period begins in January each year. Dues for new memberships after July are pro-rated; renewals remain at the annual rate.

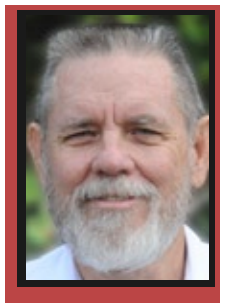

#### **FROM THE PRESIDENT**

Alan Wentzell

I start my term as president of CMUG with a little bit of nervous apprehension. Mostly because this is something new for me. While this position is new to me, I realize that I'm new to many of you. So, I'd like to

take this opportunity to introduce myself to you.

I was born and raised on the Mississippi Gulf Coast. Libby (Mary Elizabeth) my bride of 42 years is a hometown girl. (I met her at a high school football game.) We have two sons. Charles Alan is a Bering Sea Fisherman. He has two sons and a daughter, all of whom live here in Citrus County. Josh, the oldest, is married to Ashley (a Citrus County native) and will make Lib and I great-grandparents in February with the birth of Alayna. Taylor is 9 and Owen is 5, so we have lots of fun assisting Mary, our daughter-in law, in raising

these two when dad is off working. Robert, our second son, is a detective on the Coral Gables Police Department in Miami-Dade County.

Lib and I have lived in Florida the past 30+ years and have been in Crystal River since 2003. I have retired several times. I retired after 27 years with the Veterans Administration where I worked engineering maintenance for VA Hospitals in Biloxi, Miss., and Miami. I've retired from the U.S. Coast Guard Reserve, where I served nine years active duty and 14 years reserve time. The last job prior to retiring full time was with Siemens Building Technologies in South Florida, where I worked as a construction superintendent. Libby also retired from the U.S. Coast Guard. She joined when Robert was 12 and served 20 years active duty.

When we moved to Crystal River, I had just converted from PC's to a MAC. After 30+ years working with PC's, I was struggling to learn the Mac. Lib and I were preparing to depart on a threemonth Safari in South Africa and my new PowerBook Pro was going with us. That is when I met Dr. Bill (Dean) and joined CMUG. In a short time, he provided the election. me with enough knowledge to muddle through our vacation with the new Mac. I came home with more than 17,000 photos, all stored on the PowerBook.

After that vacation, I started attending CMUG meetings on a fairly regular basis. Then several years back, I became the club's ambassador and a member of the board of directors.

I'm looking forward to the next two years. With the help of the board of directors, past club leadership, and you, the membership of CMUG, I'll learn as much as possible and do whatever it takes to continue with the great programs and support that this club has become used to.

I'll close with an invitation to all of you. Come to our meetings, labs, workshops, and classes as often as you can. Get involved at any level you can, and please voice your ideas, suggestions, and complaints (hopefully these will be few) to me or any member of our board. Invite your friends and neighbors to join us. This will help keep our club strong and growing.

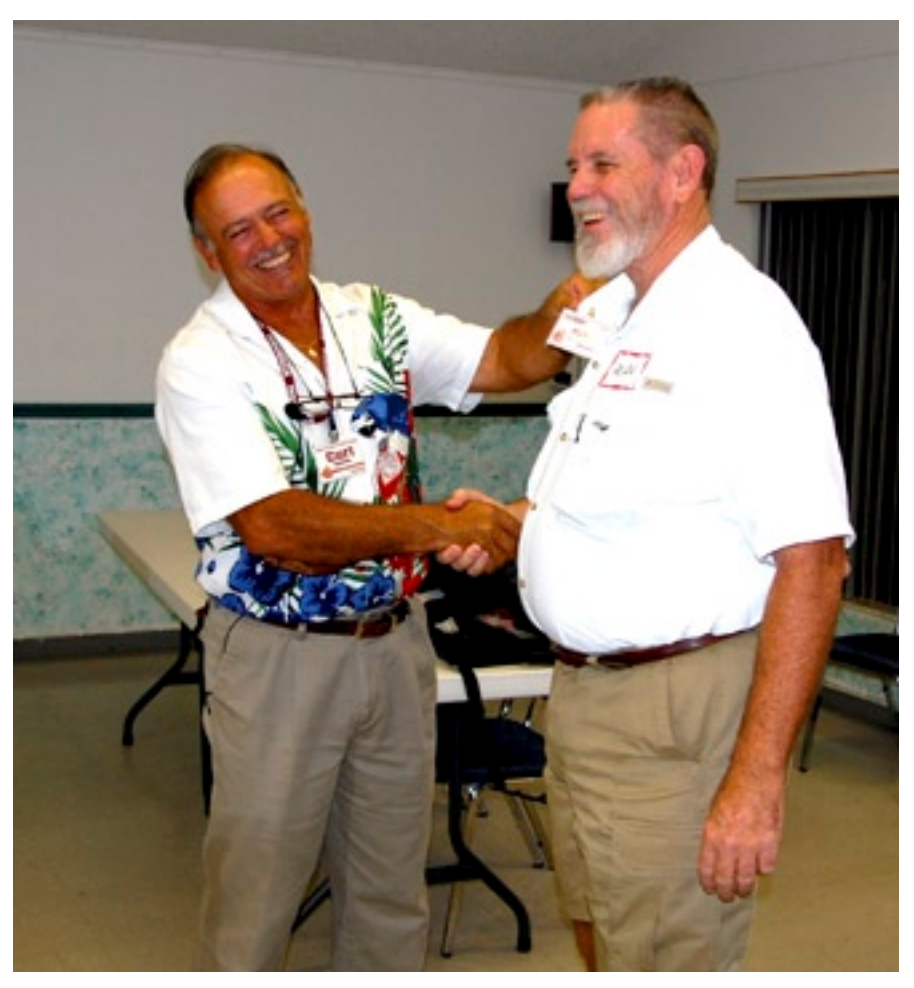

*Gail Mitchell*

Curt Herrin, left, president, congratulates Alan Wentzell on his election as the new CMUG president at the October meeting. Curt became past president with

# **iDeskCal**

**Curt Herrin**

I have used iCal for quite some time. I have lots of Events on it . Things like my CMUG dates, birthdays and med appointments are just a few categories of my Events. I also have two additional calendars and subscribe to a few others. All this is well and good but I have found that if I did not look at my calendar

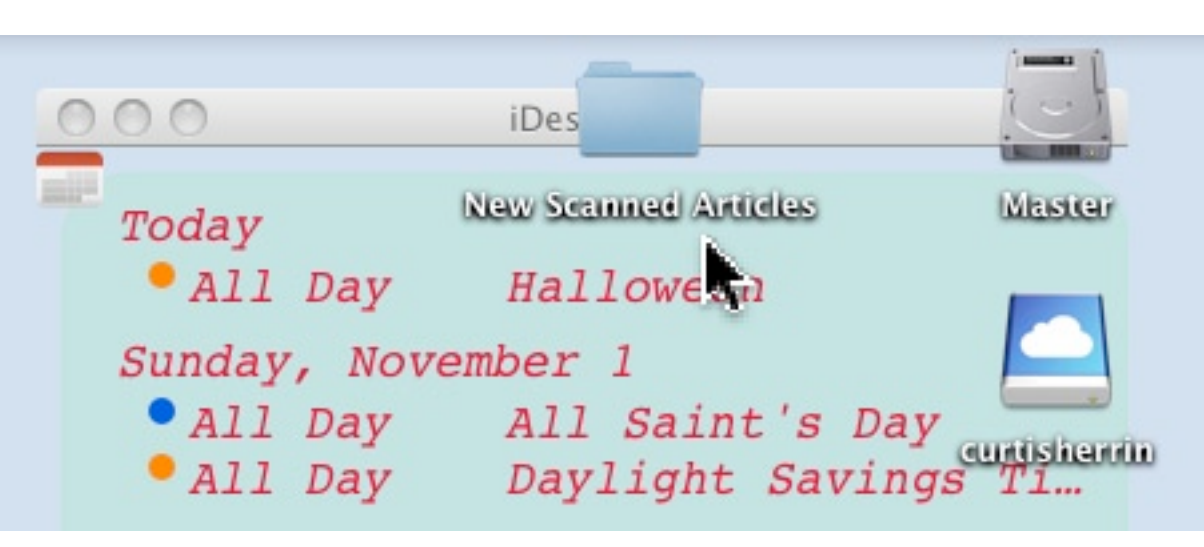

daily or have alerts sent to me, I missed appointments or meetings.

The other day, I was reading one of those Mac magazines and came across iDeskCal for iCal. If you use iCal, you have to have this oh-so-neat app.

Once installed, your calendar events show on your desk top. It sits behind any open window and can be made transparent. Icons on the desk top seem to sit on top of iDeskCal's window.

The iDeskCal Window can be fixed or made floatable, so you can place it where you want.

Like many things, the font type, size and color can be customized to your liking.

The background for iDeskCal window can be colored to stand out or blend with the color of your desktop. Really cool stuff.

iDeskCal can display any or all of your calendars. I

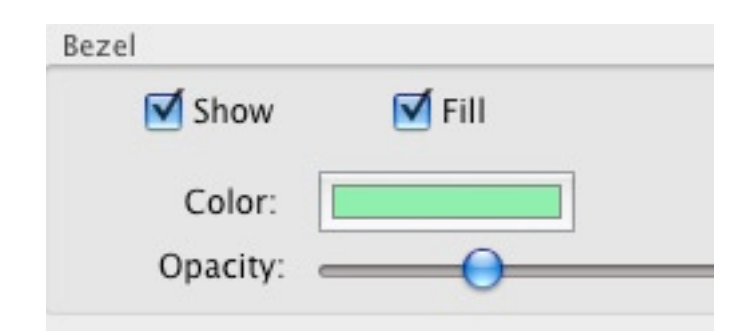

found the window has to be enlarged a fair amount if you have several calendars and if you want more than a couple of days displayed.

An iDeskCal icon can be seen on your menu bar. Here you can select prefs and some quick entry choices as well.

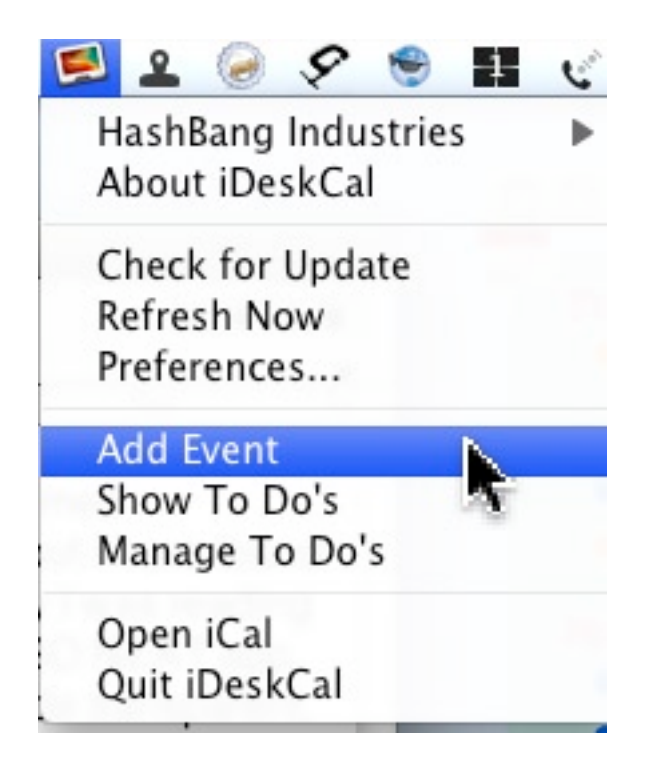

I am not saying I will never miss another appointment, but at least now I have one less excuse.

Visit Hashbag Industries at its website at www.hashbangind.com, and get the free 14-day trial. Once you have it you will gladly spend the meager \$13 to keep using it forever and ever.

### **POINTERS FOR THE Perplexed Perplexed**

**BILL DEAN** 

# **Dashboard**

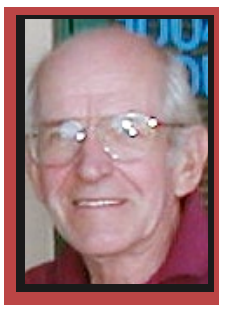

The following contains notes I used for the October Meeting demo on Dashboard and Mouse Keys.

Open Dashboard from the Dock, press F12 or press the scroll button on a Mighty Mouse.

If F12 is assigned, you can change the F key by going to System Preferences > Expose & Spaces, click on Expose. From menu, select the F key you want to use.

By default, you will see Widgets for Clock, Weather, Calendar, and Calculator.

**Clock:** Click the i to flip the widget. Select region, city. Click Done.

**Weather:** Click i. Check Include lows. Enter city or ZIP. Click Done.

Click i. Click Yahoo! or Weather Channel.

**Calendar:** Click arrows to advance, go back. Note it will synch with iCal. If the iCal panel does not show (in Leopard, Snow), click on the Day and Date panel to extend.

**Calculator:** Four arithmetic functions.

The i is sometimes at lower right, sometimes left, sometimes upper right.

#### **Add Widgets:**

Click +. Click on desired Widget. It will appear. **Movies:** Click top of widget. Enter ZIP. Select

movie to see show times.

Click Trailer to see Preview. Click top to return.

**ESPN:** Click i. Select sport. Click Done. Select News or Scores.

#### **Find additional Widgets:**

Click +. Click Manage Widgets. Click More Widgets. Browser opens Apple page.

Scroll, Select. Click Download. Find the .zip in Downloads Folder. Open.

Double click on icon. Click Install. Check it out. Click Delete or Keep.

#### **Find the widgets:**

Standard Apple widgets are in Hard Drive > Library > Widgets.

Widgets you have added are in Home >  $\frac{1}{5}$ 

Library > Widgets.

You can move unwanted Widgets to Trash.

#### **Refresh a Widget:**

Hold the cursor on the Widget. Press Command-R.

## **Mouse Keys**

System Preferences > Universal Access > Mouse & Trackpad. Turn on Mouse Keys.

Set Initial Delay, Maximum Speed.

In Finder, Tab Key will move from one icon to the next in alphabetical order.

Command-O will open. Command-W will close window. Command-Q will Quit.

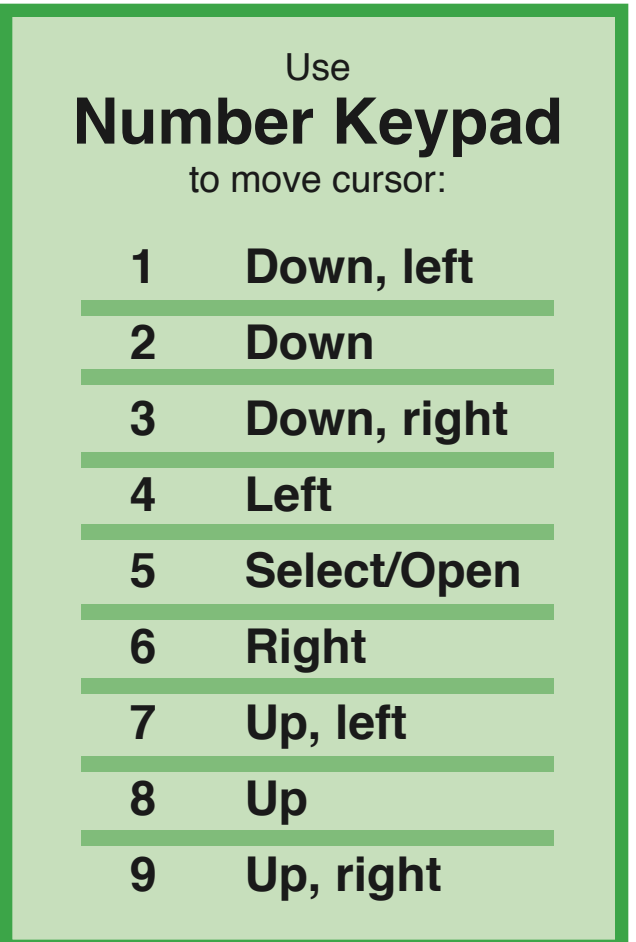

**Picking a nit:** According to Apple, a disk refers to your Hard Drive or an external drive plugged into your Mac. A disc is a CD or DVD inserted into your optical drive. Do we really need to know this?

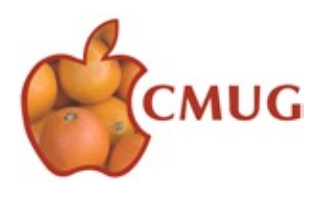

# **Videos and iWeb**

**Gail Mitchell**

Squirre

**D. D. B. B. D. D. A.** 

Since there will be a class on iWeb this month, I thought that an article regarding sharing home movies on iWeb might be an additional encouragement for CMUG members to start using this great program and take the class. You will love iWeb.

One problem right off the start is that Snow Leopard and earlier versions of Apple's OS are slightly different. Be sure to check with your instructor at the iWeb class if you have problems finding the Site or My Album templates I am writing about here.

Most people have a video camera for taking home movies these days. In fact, there will be a surprise at the next CMUG meeting regarding one. I love my Sony Handycam, and I really enjoy taking videos of family and friends on vacation and even at the

**MOV** 

Wildlife Park. Once I

# have them,

however, I want to share them with lots of people (Even though they might not really want to see *everything* I photograph!). Snow Leopard has made it very easy with Q u i c k T i m e Player and iWeb's My Albums templates. Older Apple OS X also

**There will be a surprise at the next CMUG meeting regarding one [video camera]**

open a new Site or Album in Snow Leopard. Give it a name. The first step in sharing videos is to select File and New Page to choose a template. There are

many themes from which to choose here. Note that one of the Pages is Movie. Choose that Page. Next, select View and Show Media and then click the Movies button in the Media Browser to see your iMovie p r o j e c t s , iTunes videos, and more.

On your Site's Movie page, drag

the files you want to

have iWeb, but you will be using Site rather than My Album templates.

Before I begin, I want to tell you about a wonderful e-mail site I subscribe to that has a great article on just how to do this procedure. It's Macworld Weekly. It sends me tips of the week, and this is the e-mail I received instructing me how to include videos in my iWeb newsletter I send to family. The address is . Do subscribe. You will find great tips offered to you weekly.

After you have taken your video and downloaded it into iMovie HD, you will then choose iWeb and

share. iWeb automatically creates a page for each movie. iWeb imports the movie, and you can change that name in the sidebar on the left of iWeb's window.

Add a new Movie page to your album, then drag and drop the iSight Movie widget from the Media Browser onto the video placeholder to start recording. Later, when you want to record a new movie, there is no need to create a new page. Just select the iSight movie in iWeb and record a new video in its place. Remember that older OS will have Site rather than iSight Movie widget.

I know this sounds difficult at first, but after the class on iWeb, I am certain you will be able to follow the steps easily. Happy video sharing!

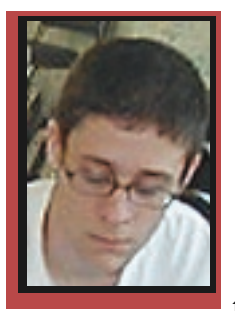

#### **VP Tech VP Tech**

CHRIS DUSOMBRE

# **The New Macs**

Hello Fellow CMUGGERS. Wow, this is my first post as the new official CMUG VP Tech. Well, for my first

post, I thought I would touch a little bit on the new MacBook, iMac and the new Mac mini out now.

(Credit of All my info to Apple.com.)

OK, first, the new iMac —

It is a 27-inch thin monster. You get the glossy widescreen liquid crystal display, basically a great picture!. Now, here is the real kicker, for the p r o c e s s o r , you can c h o o s e to run at either

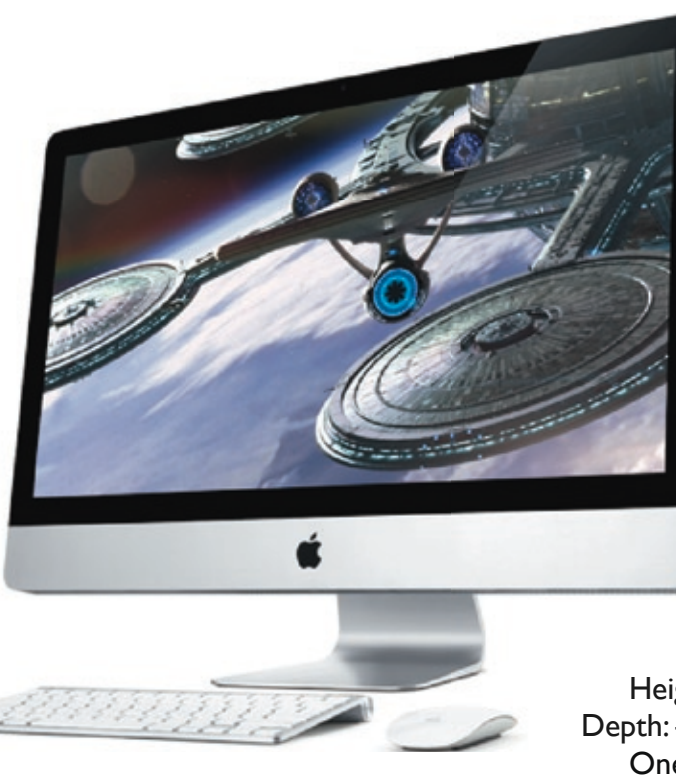

3.06 GHz (gigahertz) or 3.33 GHz. Now, if I am speaking French to you, that basically means that it's like a jet taking off; aka, very, very fast processing. Now, these processors I just explained are only for the 22 inch and one choice for the 27-inch. There are other choices as far as processors go, but these next choices are only for the 27-inch monsters. These have a quadcore Intel core i5 with a turbo boost for dynamic performance up to 3.2 GHz. Now basically, this means that we now have four jets in one taking off. Very, very, very fast. There is a 2.8 GHz model as well, which just makes it faster and basically means that you can run Snow Leopard and Windows 7 with no problem as far as performance goes. (But as you know, it is Windows, so you always will have a problem. :) That's why we have Macs — no problems.

This new iMac comes standard with 4 gigs of RAM.

Here is the best part, though, it supports up to 16 gigs of RAM. You want to talk about a fast computer. I bet if you took this computer on the Autobahn it would beat even the fastest car.

The hard drive comes in at a 500 GB standard, the 27-inch comes in at 1 Terabyte.

The new iMac comes with everything you need including Snow Leopard, Magic Mouse, and a wireless keyboard.

Now on to the new Mac mini —

As far as hard drive storage goes, its basically point and choose 160 GB, 320 GB, or 500 GB.

> The processors are also as follows 2.26 GHz, 2.53 GHz, or 2.66 GHz Intel Core 2 Duo processor. So either way, this little guy will be all you really ever need.

> Now normally, the Mini will come with 2 gigs of memory but it can be upgraded to 4.

> The mini does come with an install DVD and DVI to DVI adapter.

OK, now best for last —

I think almost everyone in CMUG loves their MacBook, iBook, etc. So now, let's talk about the new MacBook.

As far as the actual dimensions of the MacBook, it looks like this:

Height — 1.08 inches; Width — 13.00 inches; Depth: — 9.12 inches; and Weight: —4.7 pounds.

One thing I noticed is that it is now lighter. The processor is running at 2.26 GHz Intel Core 2 Duo. It comes with standard 2 gigs of RAM that is

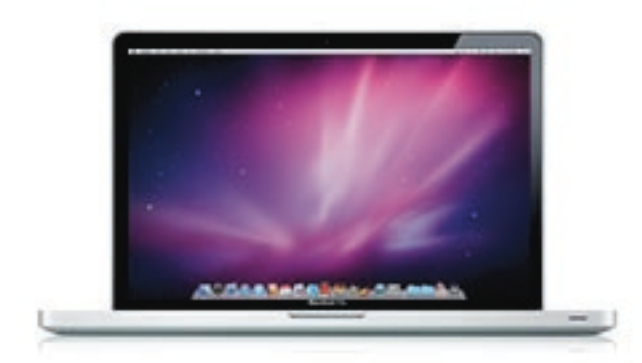

upgradable to 4 gigs of RAM. You can choose 250 Gigs of hard drive space or 320 GB or 500 GB.

So that's about it. Just wanted to let you guys know about what's new out there. See you all at the meetings and tune-ups.

#### **OCTOBER 23 MEETING MINUTES CAROLYN HERRIN**

Informal Question/Answer session began prior to the meeting and was presided over by C. Herrin, president.

Meeting: Called to order at 1900 — 7 p.m.

Introduction of new members: Bob and Jackie Zakrzewski

#### **Committee Reports**

Scholarships: Jo Foster not present. Alan Wentzell present and updated members. Packets delivered to the schools with instructions. Completed packets are due back mid January.

**Education:** Jean Clark present. Confirmed

class for November is iWeb, which is a combined Nov./ Dec. class. Demo topics confirmed to be Mobile Me to be presented by Curt Herrin in November.

**Tech. Report:**  Bill Dean present. Mentioned that if members have Windows 7. Bootcamp will not fully function. Supposedly, a patch is due out to fix this. There is a reported problem with Fusion and Snow Leopard. More to follow. Guest account problems are cropping Recommendation: the October meeting. Don't use the guest

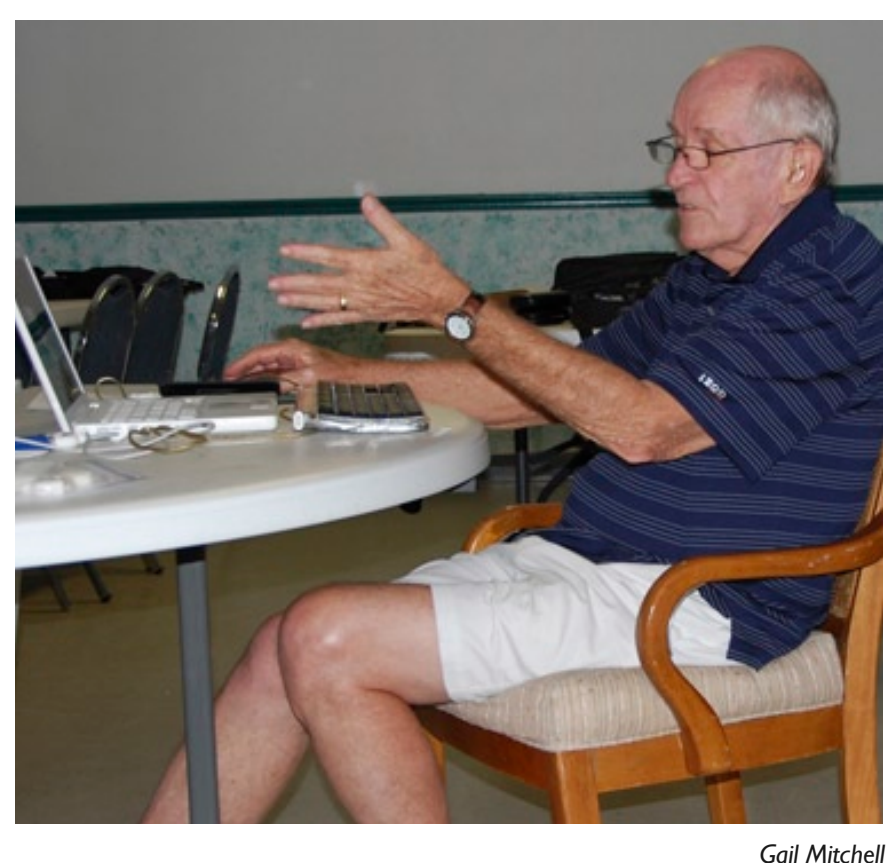

with Snow Leopard. etc., etc. — you get the picture — and Mac Doc, gives the Dashboard demo at Bill Dean, former CMUG president, past president, vice president technical, etc.,

account because, when you delete items in it, everything else disappears also! Recommendation: Don't move things unless you made it, especially to the trash.

**Treasurer report:** Julie DePinto absent. Report given by Curt Herrin, President

 Current funds in club coffers: \$2,600. We have a club member who can sponsor us for the Crystal Oaks club house, so the contract remained the same in price. It is signed for this coming year. Curt is exploring other possible locations for the club meetings.

**Membership:** Carolyn Herrin present. Single: 141, Family: 68, Honorary: 1, Total: 278 members. Members reminded that it is time for renewals. Membership forms available on the table by the door to fill in or take home.

**MUG Ambassador:** Alan Wentzell present. Nothing new to report.

**Elections Committee:** Bill Dean presented current slate for new officers to be voted on by a quorum of members which were present. The slate is as follows:

> For President: Alan Wentzell For VP Education: Carolyn **Herrin** For VP Tech.: Chris Dusombre For Treasurer: Julie DePinto For Secretary: Rita Coffman

> A motion was made by Patricia Cowen to accept the slate as presented. This was seconded. Members showed the yeas to be greatest with no member verbally expressing nay. The motion was carried and the new members of the Board of Directors were installed.

#### **Other items:**

Scam letters. Curt Herrin warned members about a letter scam with official looking website and phone number.

Members reminded about lab on Sunday 10/25/09 directed to sign up sheet on table by the door.

Official business closed. Refreshments served. Alan Wentzell introduced Bill Dean for the Demo on Dashboard.

#### **COMING UP IN NOVEMBER**

#### **Here is the Demo information for the November 20 club meeting: Mobile Me—**

When you bought your new Mac you might have been sold a Mobile Me account. If you bought it a while back, it was a Dot Mac Account. I bought into the concept, but it sat idle for a couple years before I decided to use it as designed. A few years back, in the Dot Mac era, it was not as simple to set up and it was not married to as many of today's "I" apps. Now, it is a pleasure to us. I will demo my Mobile Me at this month's meeting, so you can see how mine is set up. After this, you may decide to subscribe to the "Cloud" and once again dazzle your family and friends. For a preview of just one area of Mobile Me, visit my photo gallery at gallery.me.com/curtisherrin.

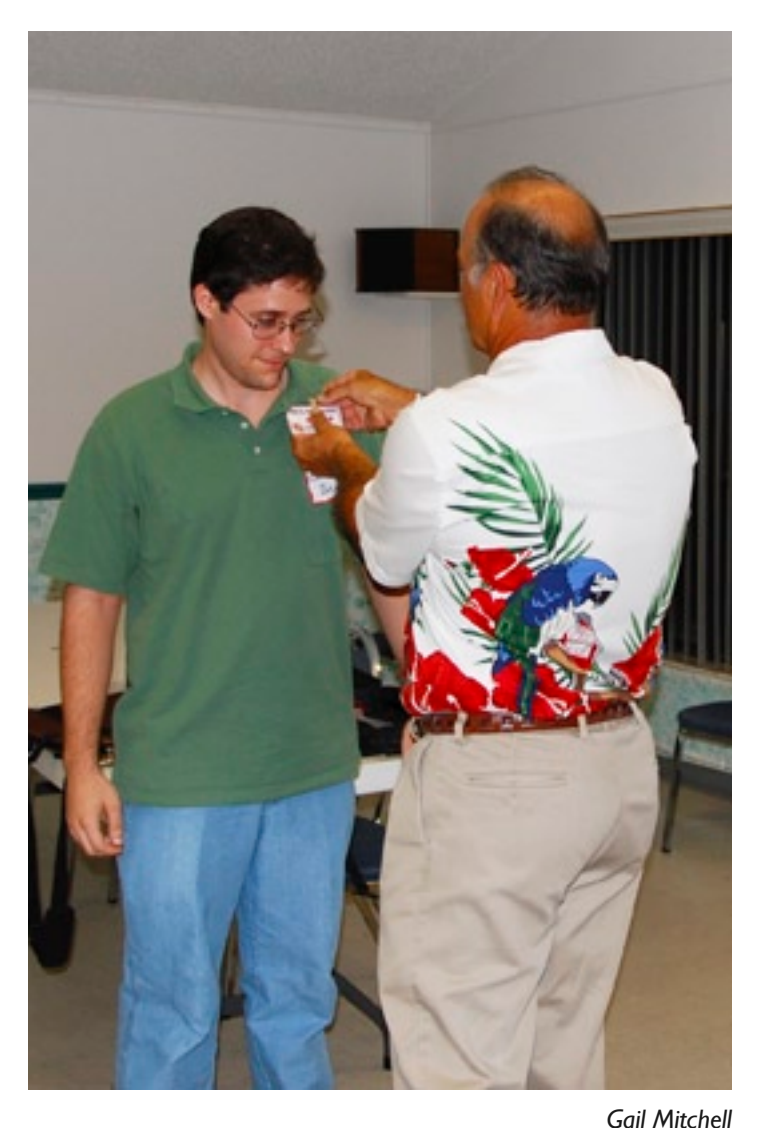

Curt Herrin, president, right, congratulates gives Chris Dusombre his name tag as CMUG vice president technical after the election of officers at the October meeting.

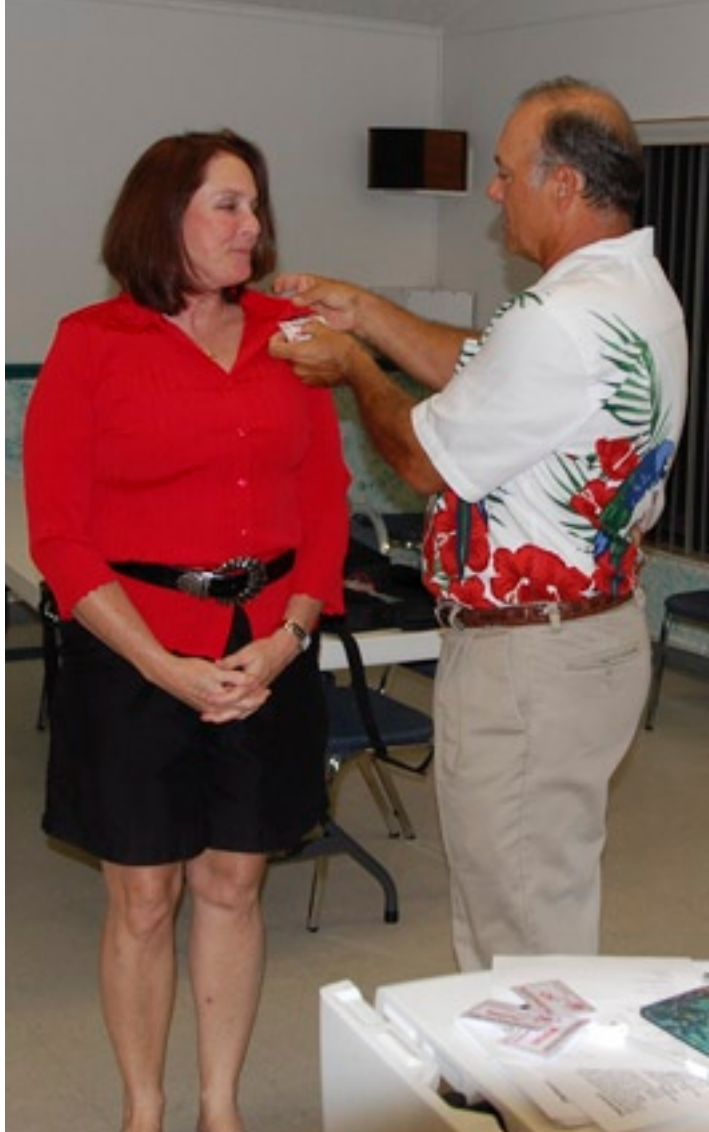

*Gail Mitchell* Curt Herrin, president, welcomes Carolyn Herrin as new CMUG vice president education at the October meeting.

#### **Here is the class information for the November 21 class: iWeb—**

It is nice to send photo's to family and friends using iPhoto. With the photo comes only one brief word. If you want to impress them, try making a Web page. Here you can tell stories about each photo or summarize your vacation with a photo folder attached. This month, we will learn how to work with iWeb to create this masterpiece. I will be using iWeb 3.0.1. If you have the earlier version, you will see what you are missing but will be able to create a web page just the same.

All you need to bring is your computer and any items needed to operate it. It would be nice if you have photos in iPhoto and some music in iTunes. If you do not, you will be supplied with a few items for each.